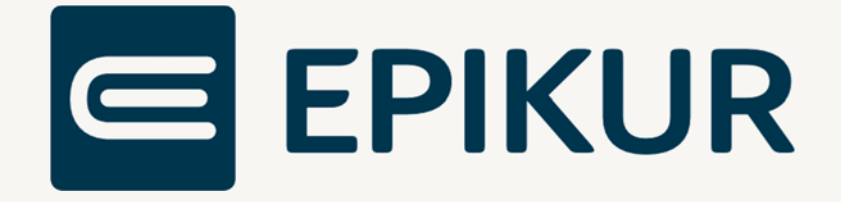

# Therapie-Guide Leistungsvorschlag

Kurzanleitung

Version 1 Stand: 20.02.2023

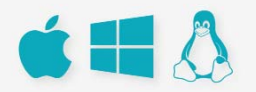

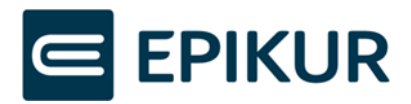

# Inhaltsverzeichnis

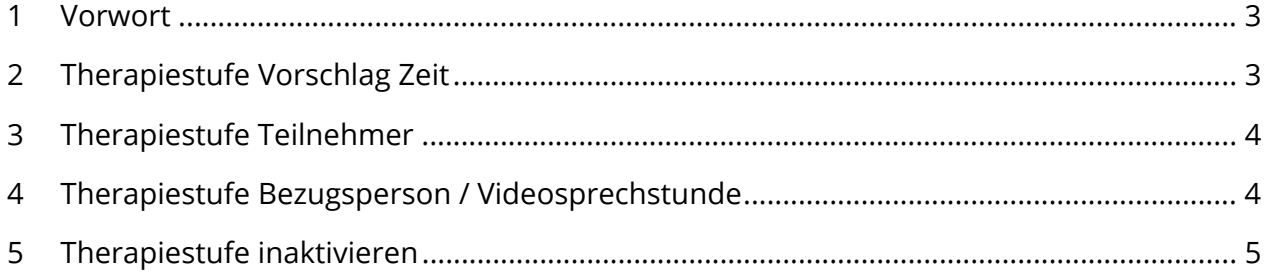

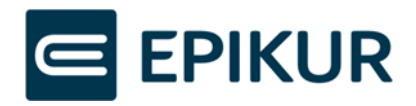

#### 1 Vorwort

Aufgrund der individuellen Therapiezeiten der Benutzer, ist es ab der Epikur-Version 23.1.1.0 möglich, pro Therapiestufe benutzerdefinierte Einstellungen vorzunehmen. Es werden nur Einstellungen zur Auswahl angeboten, welche für die jeweilige Therapiestufe möglich sind. Einstellungen, welche nicht vorgenommen werden können, wurden mit einem "-" gekennzeichnet.

Diese Einstellungen können unter den Programmeinstellungen -> Therapie-Guide (NEU) -> Leistungen vorgenommen werden.

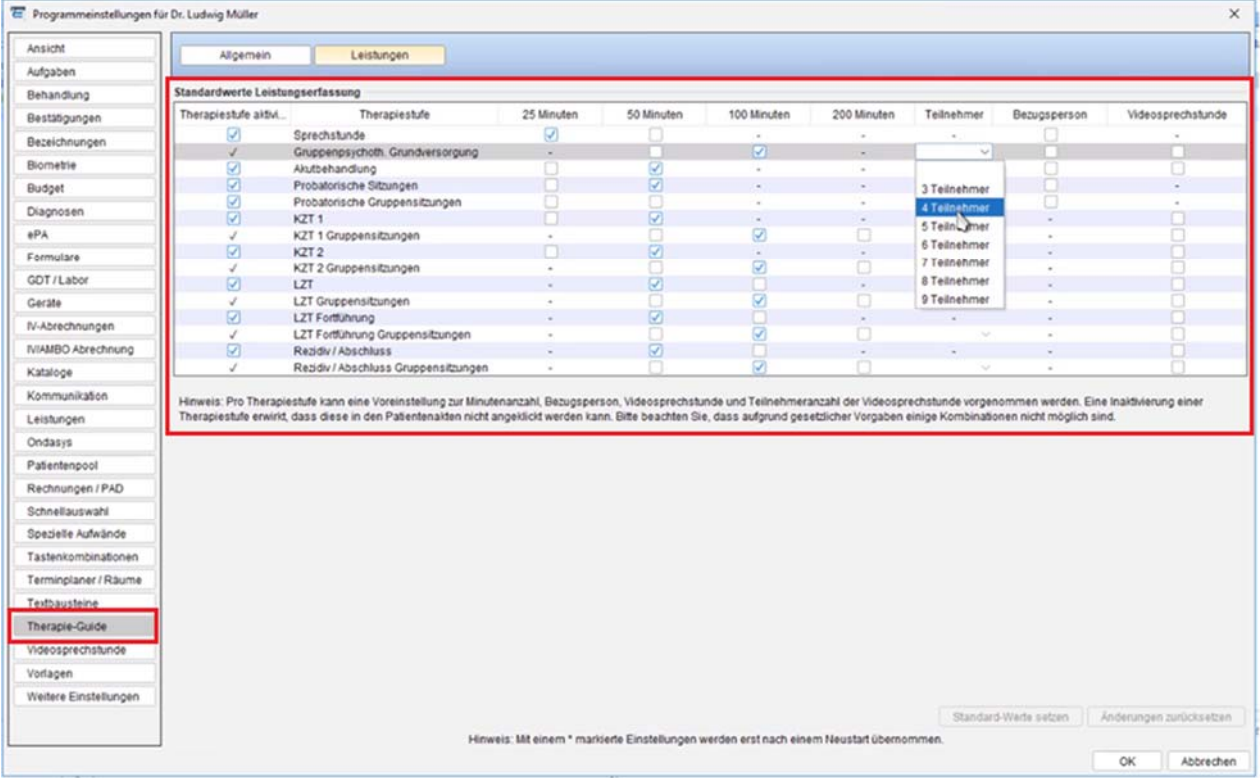

## 2 Therapiestufe Vorschlag Zeit

Pro Therapiestufe sind nur die Checkboxen aufgeführt, welche bei der entsprechenden Therapiestufe verwendet werden dürfen.

Alle Einstellungen sind Default-Werte und dienen wie bisher nur als Vorschlag in den Patientenakten. Wird beispielsweise bei der Therapiestufe "Sprechstunde" der Wert 25 Minuten voreingestellt, ist es weiterhin möglich, bei einem Patienten 50 Minuten auszuwählen.

Die voreingestellten Standard-Werte beziehen sich auf die bisherigen Werte, welche von EPIKUR aktuell vorgeschlagen werden.

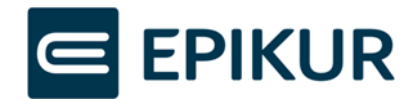

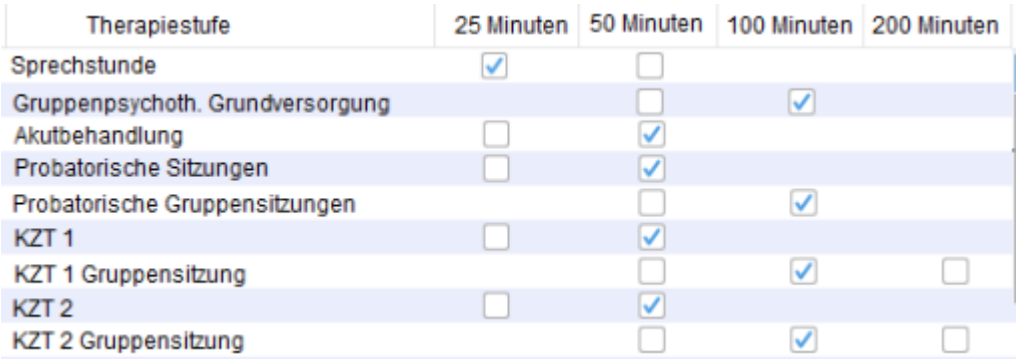

#### 3 Therapiestufe Teilnehmer

Die Auswahl der Teilnehmer einer Therapiestufe ist nur bei den Therapiestufen möglich, wo Teilnehmer ausgewählt werden können. Analog den Leistungen handelt es sich bei der Einstellung um einen Default-Wert, welcher pro Sitzung in der Patientenakte modifiziert werden kann.

Besonderheit: Bei der Videosprechstunde sind maximal 8 Teilnehmer zugelassen. Wurden bei einer Therapiestufe 9 Teilnehmer ausgewählt und der Haken bei Videosprechstunde gesetzt, so wird die Anzahl der Teilnehmer automatisch auf 8 Teilnehmer reduziert. Ist der Haken bei der Videosprechstunde bereits gesetzt und im Anschluss die Auswahl der Teilnehmer angewählt, so stehen 9 Teilnehmer automatisch nicht zur Verfügung.

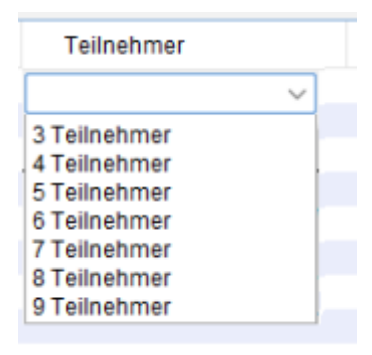

## 4 Therapiestufe Bezugsperson / Videosprechstunde

Pro Therapiestufe kann die Checkbox bei der Bezugsperson als auch der Videosprechstunde aktiviert werden. In der Patientenakte findet eine automatische Prüfung statt, ob die Bezugsperson aufgrund des Alters oder der Intelligenzminderung zur Verfügung steht und angezeigt wird. Gleiches gilt für die Videosprechstunde. Ist eine Videosprechstunde der jeweilige Therapiestufe zugelassen, und der Haken ist in den Einstellungen der Checkbox bei der Videosprechstunde gesetzt, so wird diese auch in der Patientenakte vorgeschlagen. Diese kann aber wie auch die anderen Voreinstellungen modifiziert werden.

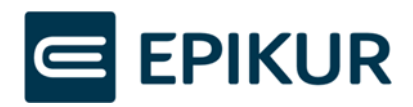

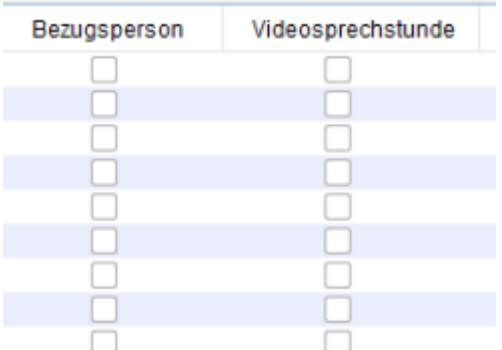

### 5 Therapiestufe inaktivieren

Es besteht die Möglichkeit eine Therapiestufe inaktiv zu setzen. Einige Therapiestufen hängen miteinander zusammen und können daher nicht getrennt voneinander aktiv oder inaktiv gesetzt werden.

Bei Inaktivierung einer Therapiestufe, werden alle Funktionen zu dieser ausgeraut dargestellt und können nicht angeklickt werden.

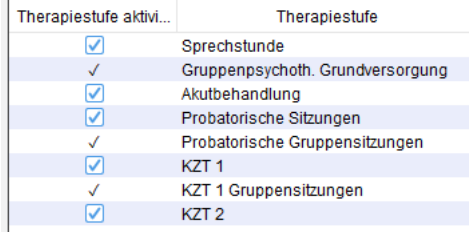